## Capacitación Mejores Prácticas de Datos en la Web

DATA ON THE WEB

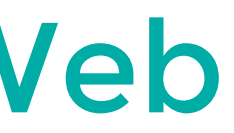

## **ceweb.br**

Newton Calegari @newtoncalegari

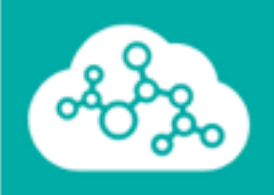

# Mini curso: Open Refine

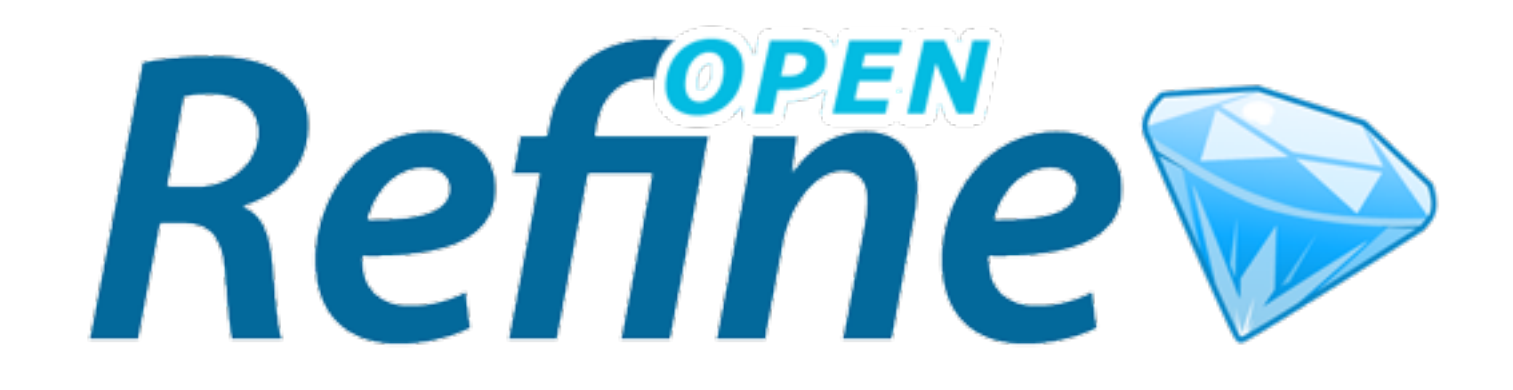

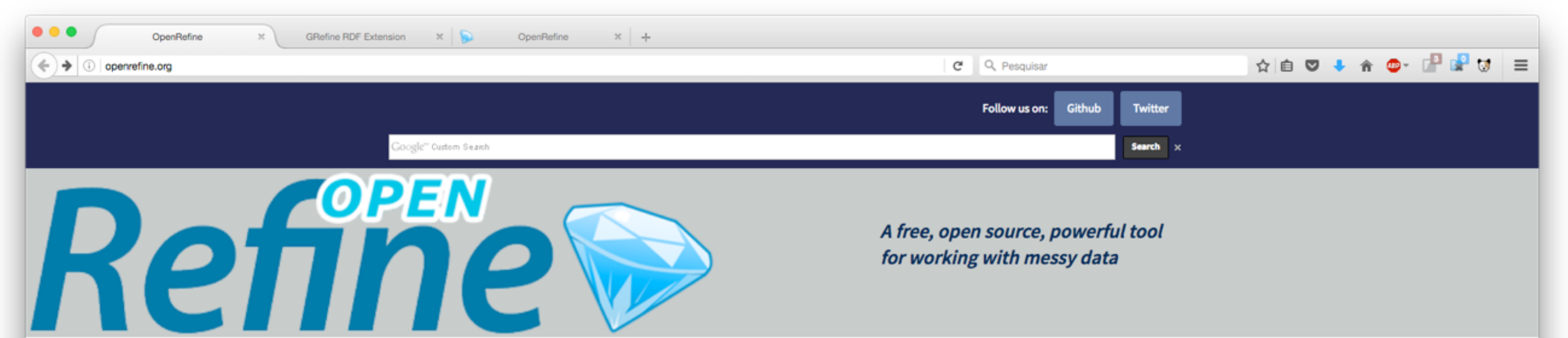

#### **Home**

**Download** 

**Documentation** 

**Community** 

**Post archive** 

**OpenRefine News:** Spring 2016

**OpenRefine News:** December 2015

**OpenRefine News:** 

November 2015

**OpenRefine News:** October 2015

OpenRefine News: September 2015

OpenRefine News: August 2015

#### #Welcome!

OpenRefine (formerly Google Refine) is a powerful tool for working with messy data: cleaning it; transforming it from one format into another; and extending it with web services and external data.

Please note that since October 2nd, 2012, Google is not actively supporting this project, which has now been rebranded to OpenRefine. Project development, documentation and promotion is now fully supported by volunteers. Find out more about the history of OpenRefine and how you can help the community.

#### **Using OpenRefine - The Book**

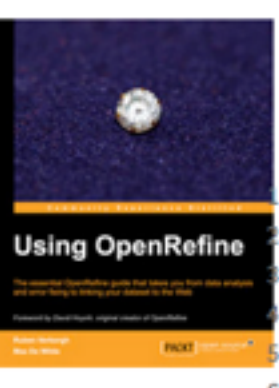

Using OpenRefine, by Ruben Verborgh and Max De Wilde, offers a great introduction to OpenRefine. Organized by recipes with hands on examples, the book covers the following topics:

Import data in various formats . Explore datasets in a matter of seconds Apply basic and advanced cell transformations Deal with cells that contain multiple values . Create instantaneous links between datasets

6. Filter and partition your data easily with regular expressions

7. Use named-entity extraction on full-text fields to automatically identify topics 8. Perform advanced data operations with the General Refine Expression Language

#### **Introduction to OpenRefine**

#### 1. Explore Data

A free, open source, powerful tool for working with messy data

#### openrefine.org

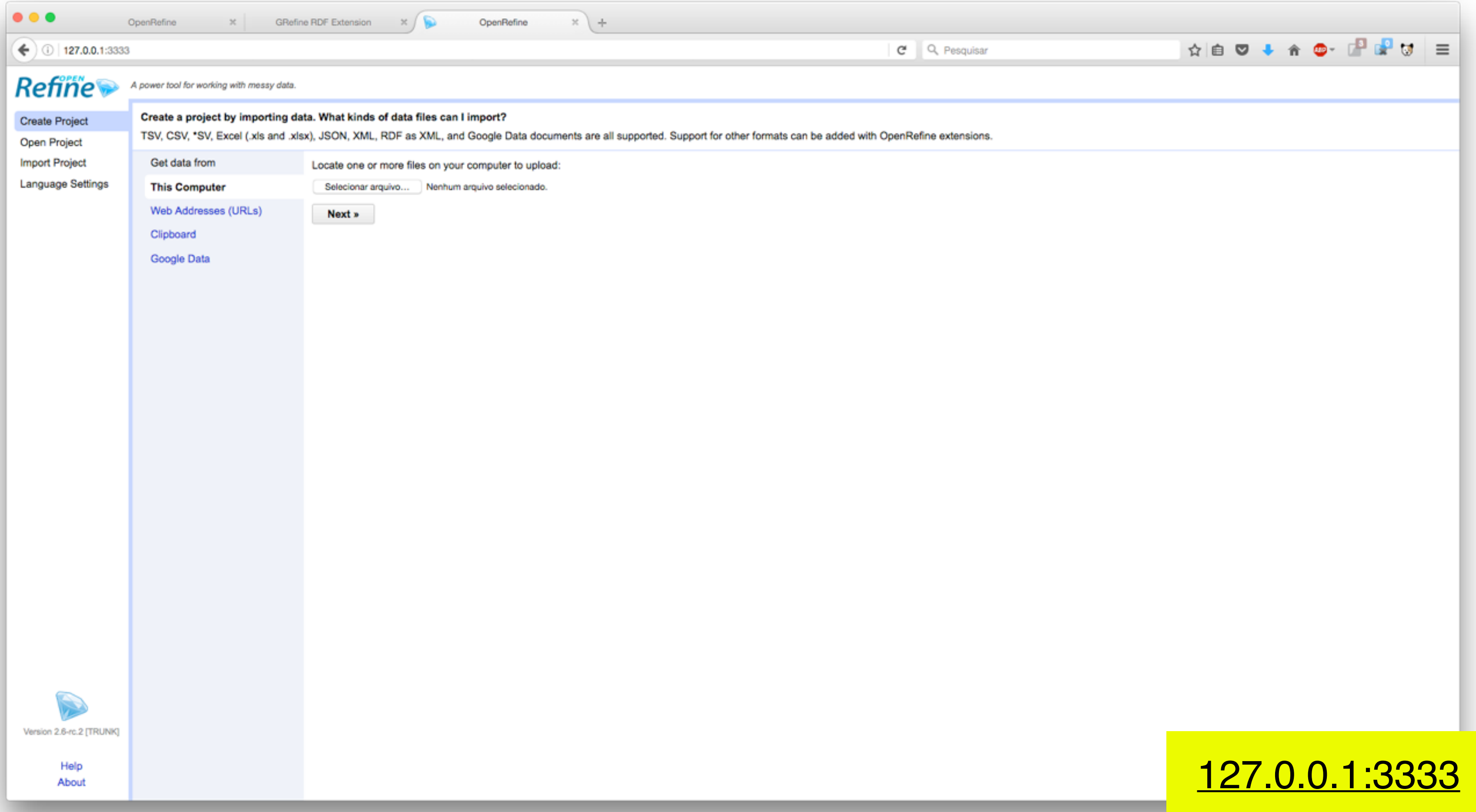

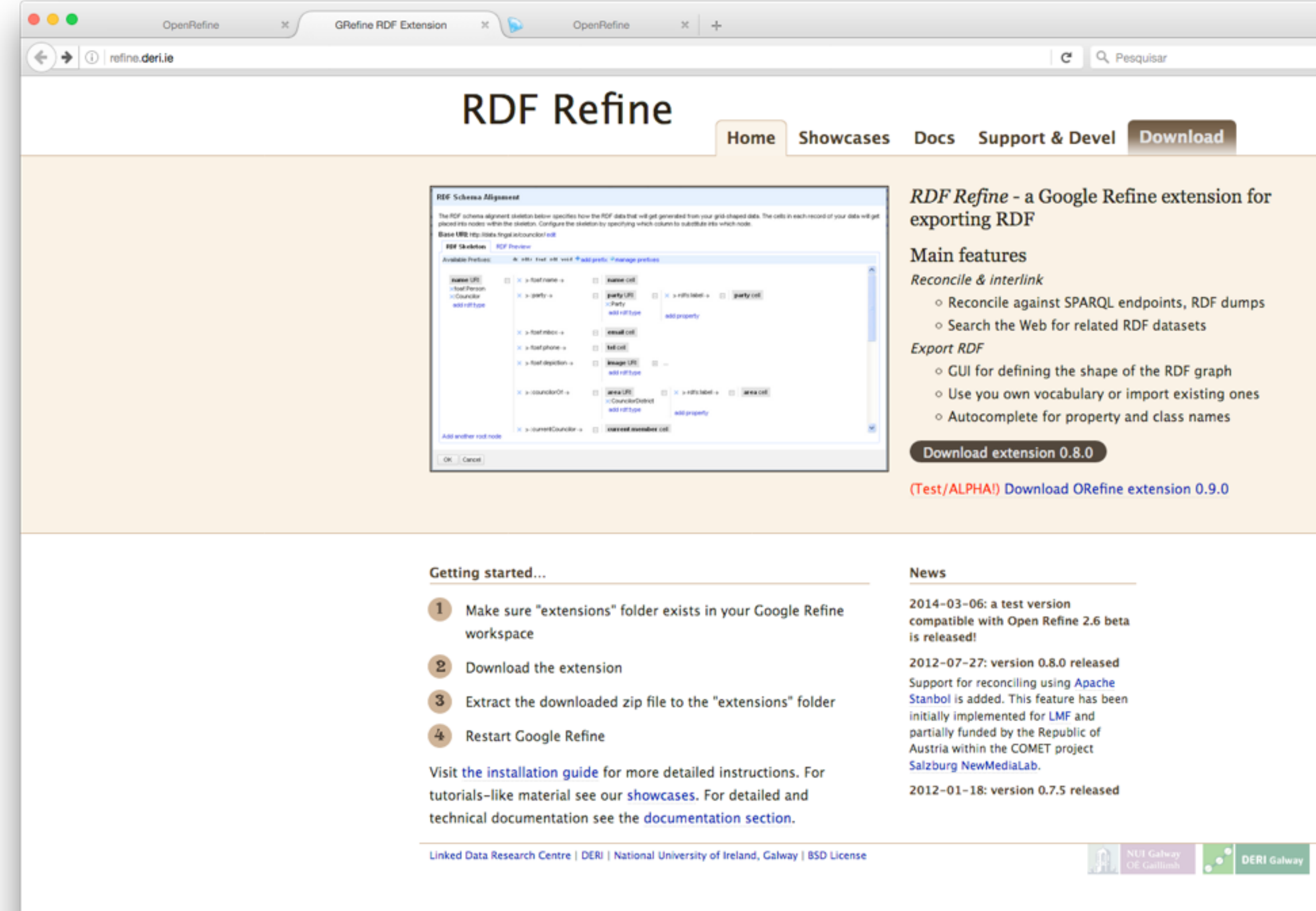

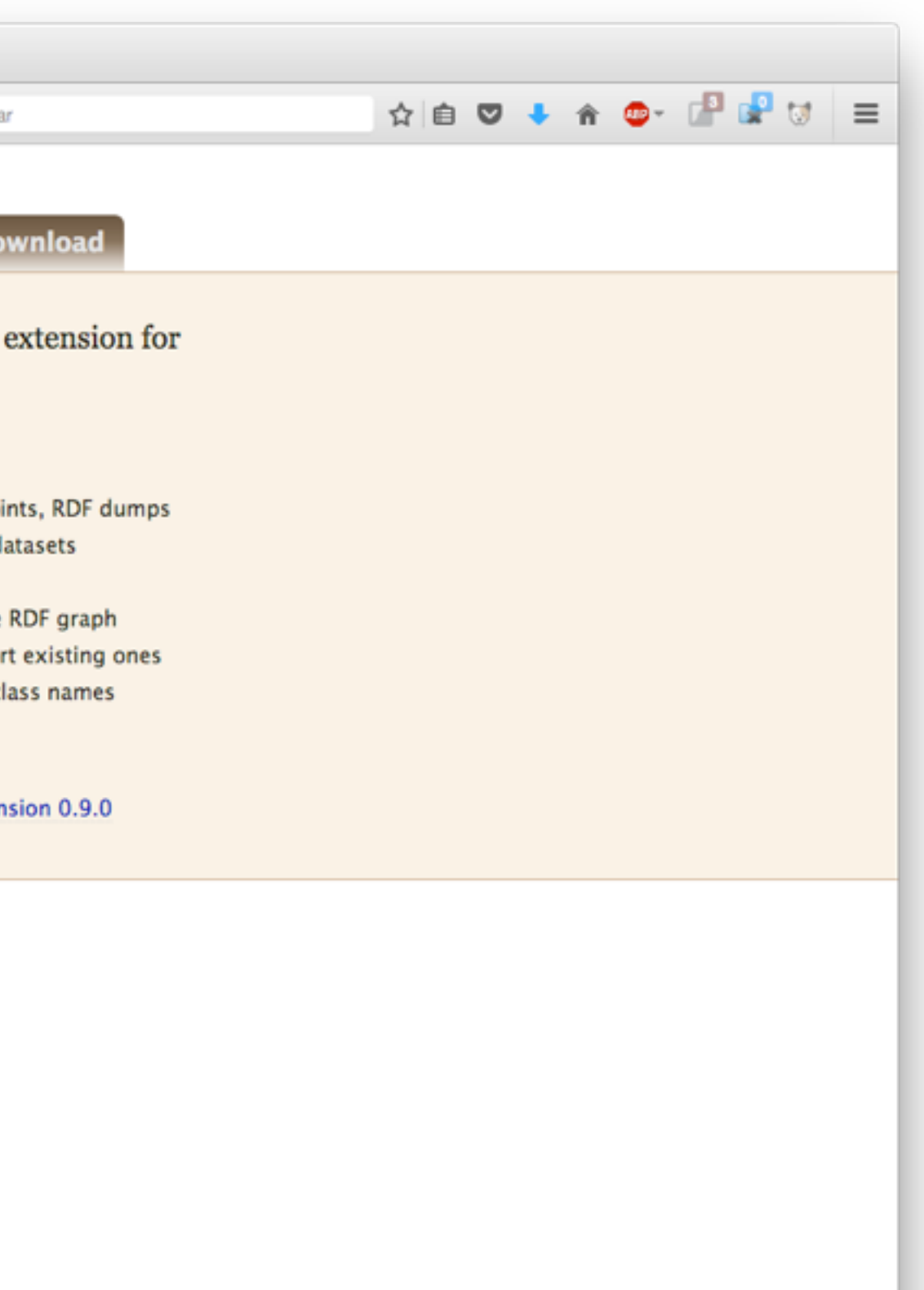

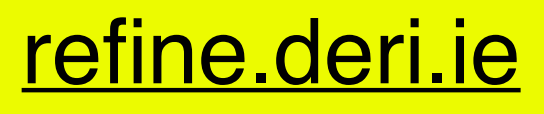

#### Installing the RDF Extension

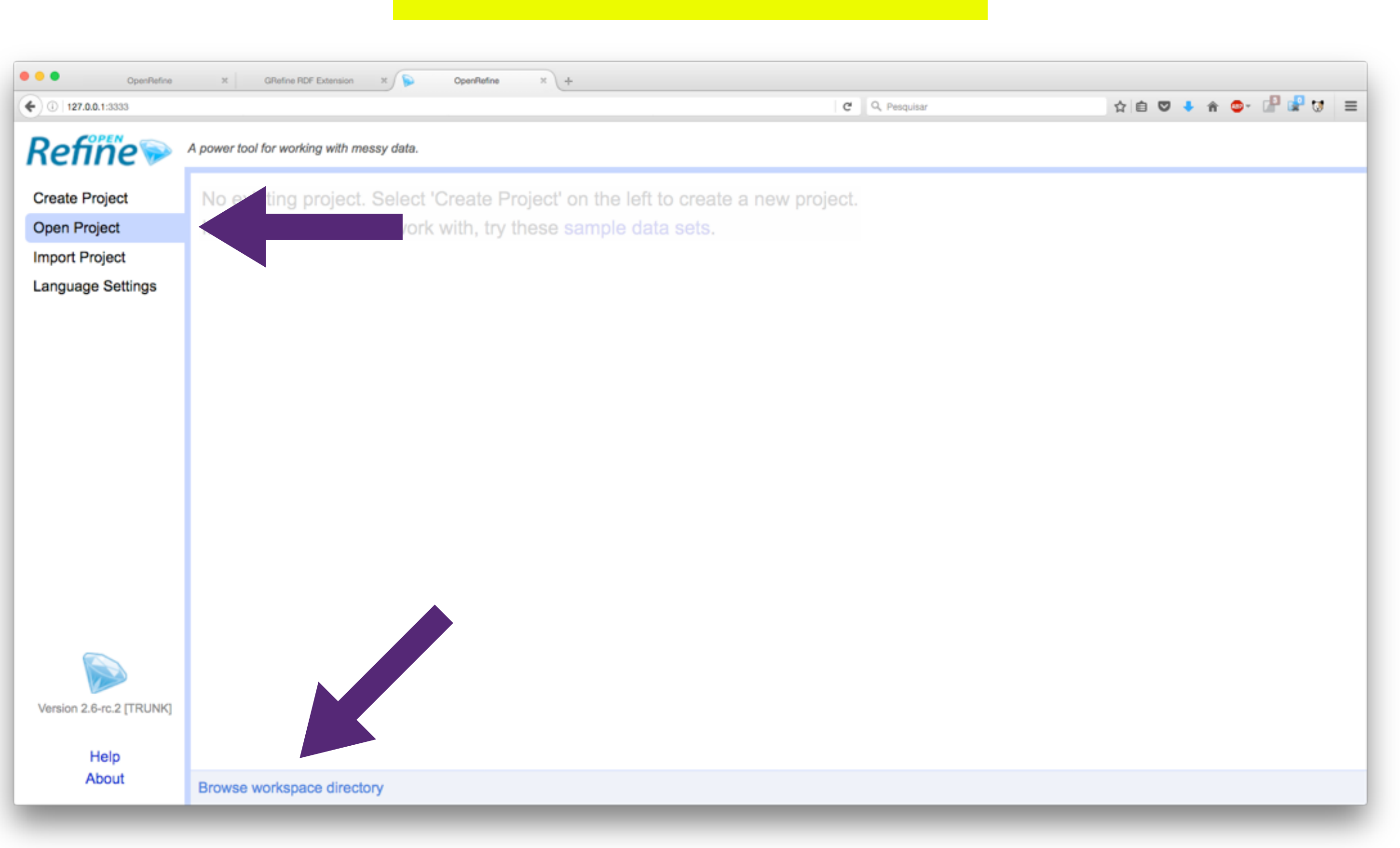

## [newtoncalegari.com.br/dwbp-costa-rica/](http://newtoncalegari.com.br/dwbp-costa-rica/)

Top 100 books - CSV

## Mapping vocabulary to data

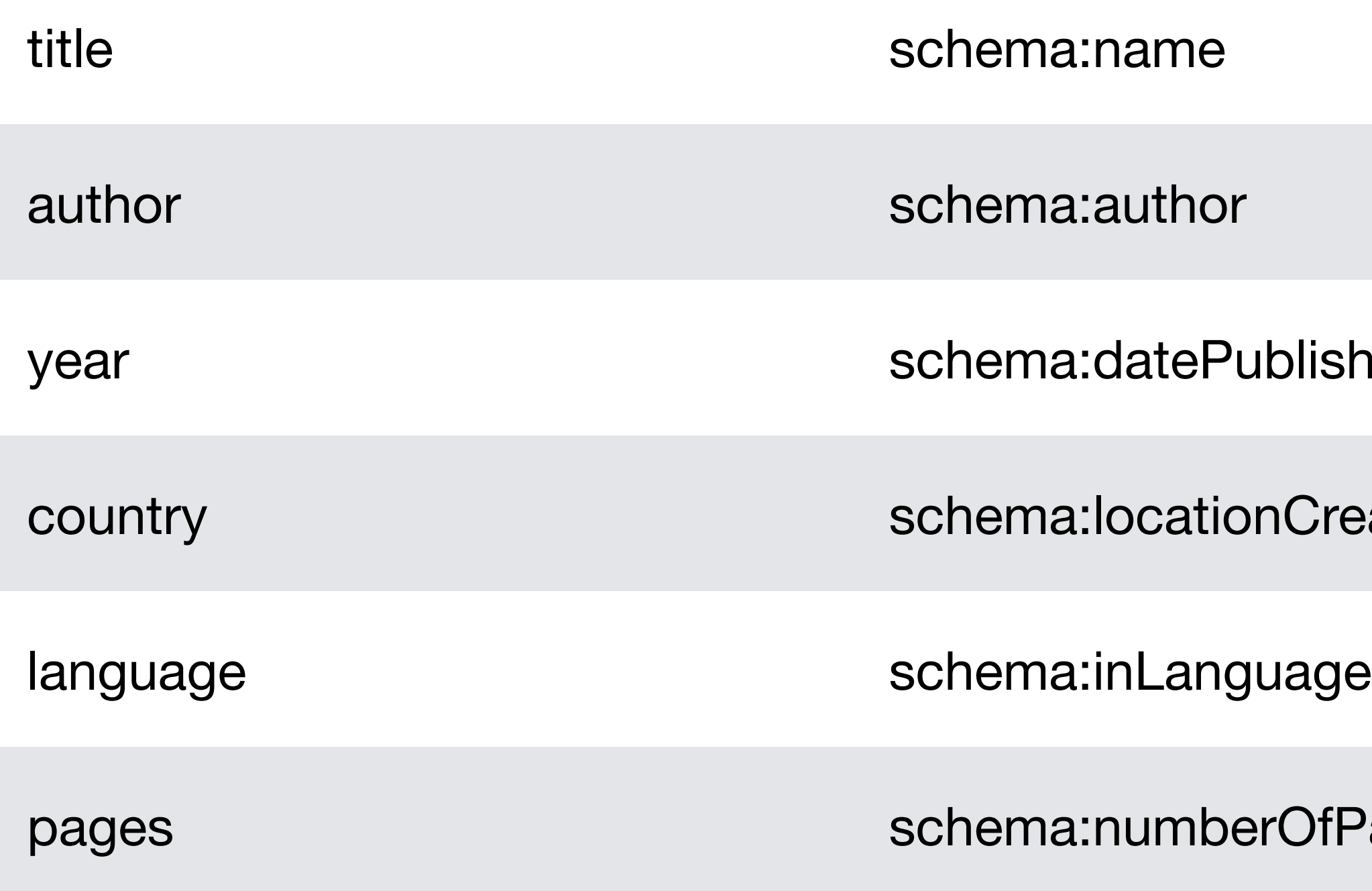

#### **ublished**

nCreated

erOfPages

## Uploading to RDF Store

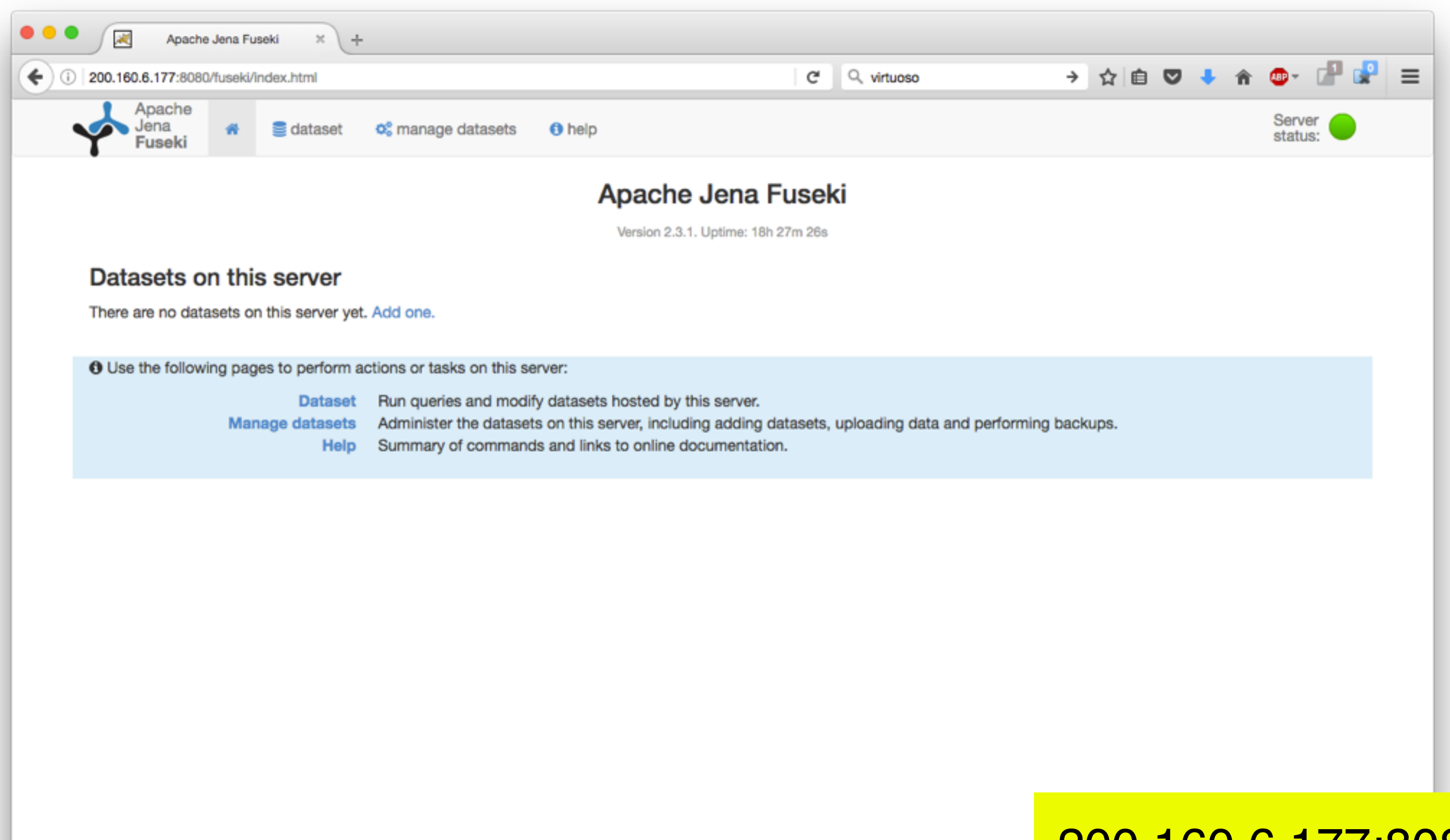

## 200.160.6.177:8080/fuseki/

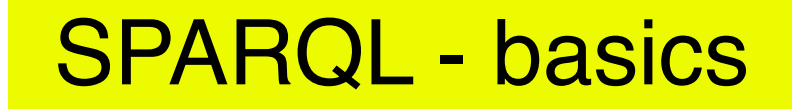

## SELECT ?s ?p ?o WHERE { ?s ?p ?o }

#### SPARQL - basics

PREFIX schema: <http://schema.org/> SELECT ?title ?author ?country WHERE { ?book schema:author ?author . ?book schema:name ?title . ?book schema:locationCreated ?country . FILTER(?country = 'Brazil') }<br>}